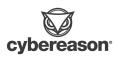

# THREAT ALERT: DJvu Variant Delivered by Loader Masquerading as Freeware

Cybereason issues Threat Alerts to inform customers of emerging threats, including a recently observed DJvu variant delivered via a loader masquerading as freeware. Cybereason Threat Alerts summarize these threats and provide practical recommendations for protecting against them.

# WHAT'S HAPPENING?

The Cybereason GSOC Managed Detection and Response (MDR) Team is investigating incidents that involve variants of the DJvu ransomware delivered via loader payloads masquerading as freeware or cracked software.

While this attack pattern is not new, incidents involving a DJvu variant that appends the .xaro extension to affected files and demanding ransom for a decryptor have been observed infecting systems alongside a host of various commodity loaders and infostealers. This Threat Alert will provide an overview of an attack involving this variant of DJvu, which we will call Xaro for ease of reference.

## Impact

The adversary's goal is data exfiltration, information stealing, and the encryption of files in order to garner a ransom from the victim.

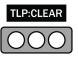

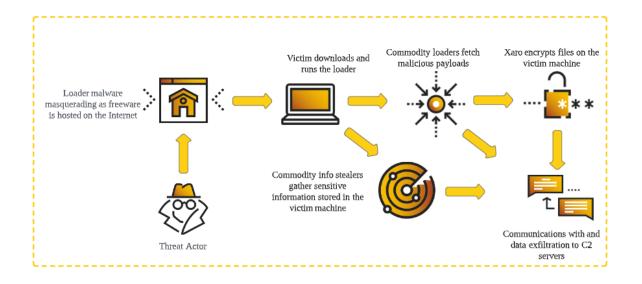

Attack flow diagram of the Xaro infection- threat actors host malicious payloads as freeware online. When the user downloads and runs the payload, a variety of malware (including the DJvu variant Xaro) is executed.

# **KEY OBSERVATIONS**

- .xaro extension: The DJvu variant observed in this attack appends the .xaro extension to affected files and drops its ransom note as the file \_readme.txt. Other DJvu variants appending different extensions to affected files have been observed.
- **Shotgun infection**: Xaro was observed deployed along with a variety of other malicious files, indicating a 'shotgun' approach undertaken by the threat actor.
- **The risks of freeware**: This attack illustrates the risks involved with downloading freeware from untrusted sources.

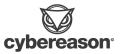

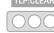

# ANALYSIS

# Infection Flow

The infection begins with the user downloading the archive file **install.7z** from an untrusted source masquerading as a site that distributes legitimate freeware. The archive is opened via an unarchiving tool such as Winrar and the file **install.exe** is run.

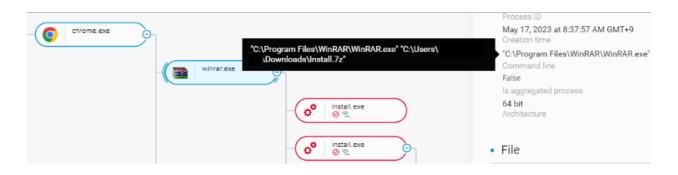

Initial infection vector

The Install.exe file itself is a fairly large (680MB) packed binary file. An analysis of the file's metadata suggests that it is attempting to masquerade as a PDF writing software.

| Copyright         | Copyright ©2021 by Acro Software Inc |
|-------------------|--------------------------------------|
| Size              | 680 MB                               |
| Date modified     | 5/16/2023 1:38 AM                    |
| Language          | English (United States)              |
| Legal trademarks  | CutePDF                              |
| Original filename | CutePDFWriter.EXE                    |

Install.exe metadata

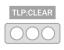

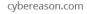

The file hash for install.exe is unknown to public threat intelligence as of this writing, however sandbox analysis suggests that it is an instance of PrivateLoader. <u>PrivateLoader</u> is a pay-per-install modular downloader first observed in 2021 and often observed on sites offering freeware or cracked versions of legitimate software.

Install.exe was observed communicating with C2 servers in the Russian Federation, Malaysia, and Denmark, with the majority of data retrieved from a domain associated with the Russian social media service VK. This communication resulted in the downloading and execution of a variety of commodity malware including:

- <u>Redline Stealer</u>: An infostealer program that can find and exfiltrate sensitive data stored in browsers, cryptocurrency wallets, and third party applications, as well as act as a downloader for other malware.
- <u>Vidar</u>: An infostealer program that focuses primarily on gathering and exfiltrating data, account credentials, cryptocurrency wallet information, and more.
- <u>Amadey</u>: A Russian-based botnet program that can send information about infected machines to C2 servers and act as a loader.
- SmokeLoader: a modular malware loader program primarily used to introduce new malware into an infected system.
- <u>Nymaim</u>: A downloader program sometimes observed with PrivateLoader that displays a lock screen as it downloads further malware.
- GCleaner: A module loader program originally advertised to victims as a desktop optimization tool.
- <u>XmRig</u>: A cryptocurrency miner often found bundled with malware to mine the Monero cryptocurrency.
- Fabookie: An infostealer program specializing in stealing information related to Facebook accounts.
- <u>LummaC Stealer</u>: A Russian-based MaaS platform that operates as an infostealer program.

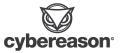

cybereason.com

| arzwg5l7jcisgwy | 2<br>           |
|-----------------|-----------------|
| rec516.exe      | cmd.exe         |
|                 | verfubwgm0x.exe |

Redline and Nymaim attack tree

This shotgun-approach to the download and execution of commodity malware is commonly observed in PrivateLoader infections originating from suspicious freeware or cracked software sites and appears to meet four main goals:

- 1. Complicate investigation efforts by using multiple loaders to obfuscate the execution of other payloads.
- Use the various information stealing capabilities of the various payloads to gather and exfiltrate sensitive information even as new payloads are downloaded and executed from C2 servers.
- Leverage a diversity of tactics to ensure that the infection can succeed as a whole even if one payload is blocked.
- 4. Create persistence via a large number of registry entries and scheduled tasks.

### Xaro

The initial Xaro payload was observed running on the victim machine within **three minutes** of the program install.exe's first execution. The payload is executed and terminated several times, with two distinct execution flows observed. The execution flows differ in their goals but share certain characteristics, such as creating a copy of

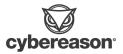

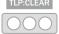

the malware in the **C:\Users\User\AppData\Local\[Randomly generated UUID]\** directory.

#### First Flow

The process runs under a randomized name four alphanumeric characters long (for example **5r64.exe**) and spawns a child process of itself into which it injects code via process hollowing before terminating. This child process creates runtime registry keys for persistence at the location

\software\microsoft\windows\currentversion\run\syshelper and connects to C2
servers, which we have observed to be related to the following domains:
colisumy[.]com, zexeq[.]com, api.2ip[.]ua

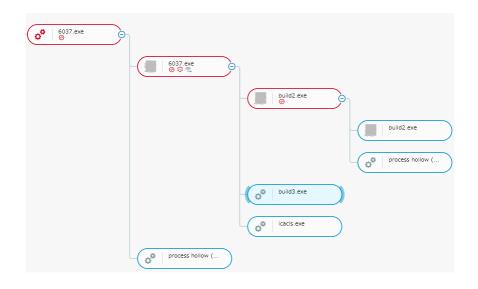

First flow attack tree

As observed in some other samples related to DJvu the Xaro process utilizes the Windows command line utility process **icalcs.exe** to deny the <u>well-known SID</u>S-1-1-0 (meaning all users in the environment) access objects in its directory with explicit denial of delete commands run either on itself or its children.

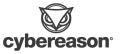

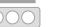

| 1960 - C                                           |              |                                  | icacls "C:\Users                        | AppData\Local\23f6fc61-510b-                                 |
|----------------------------------------------------|--------------|----------------------------------|-----------------------------------------|--------------------------------------------------------------|
| consent.exe                                        | S            | May 17, 2023 at 8:42:30 AM GMT+9 | May 17, 202 44af-8a44-c1250ac738a4" /de | \AppData\Local\23f6fc61-510b-<br>ny *S-1-1-0:(OI)(CI)(DE,DC) |
| o <sup>e</sup> icacls.exe                          | 5            | May 17, 2023 at 8:42:30 AM GMT+9 | May 17, 2023 at 8:42:30 AM GMT+9        | icacls *C:\Users\                                            |
| o <sup>®</sup> process hollow (chain of injectio 4 | 5            | May 17, 2023 at 8:42:29 AM GMT+9 | N/A                                     |                                                              |
| 6037.exe                                           | <b>Ø</b> 3 Ø | May 17, 2023 at 8:42:29 AM GMT+9 | N/A                                     | C:\Users                                                     |

icalcs.exe called after the Xaro process

Once done, the Xaro process spawns an instance of the Vidar infostealer and Clipbanker in the protected directory under the names **build2.exe** and **build3.exe**.

Executions were observed where this activity led to a scheduled task named **Azure-Update-Task** being created to run the **mstsca.exe**, a file often seen dropped with DJvu.

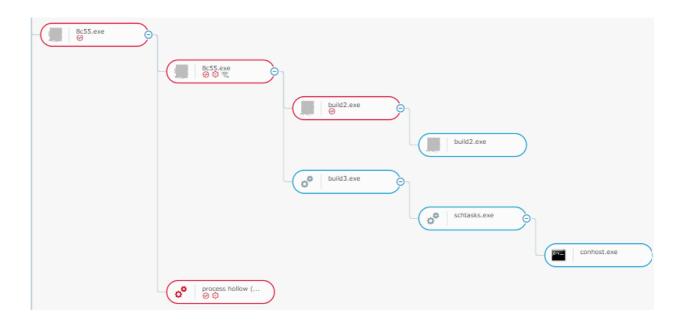

First flow attack tree with scheduled task creation

#### Second Flow

Roughly **fifteen minutes** after initial infection the second distinct execution occurs, where a new process with a randomly generated four alphanumeric character long name is spawned. As before this process spawns a child of itself into which it

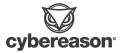

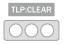

performs process hollowing and then terminates, likely in an attempt to complicate investigation and bypass security measures. This child process was observed connecting to the C2 server **api.2ip[.]ua**. Unlike the first flow, this second flow instead begins encrypting files in the **C:\Users\User** directory on the affected machine using the AES-256 algorithm.

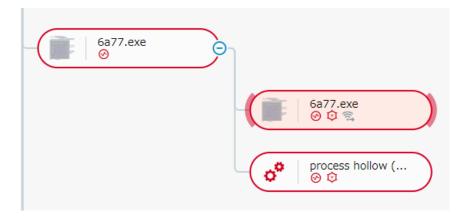

#### Second flow attack tree

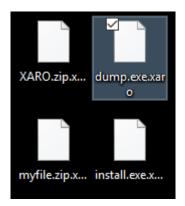

Files encrypted by Xaro

Once the encryption algorithm has finished, Xaro drops its ransom note in the directory **C:\Users\User** as the text file **\_readme.txt** 

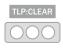

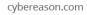

| 🖃 _rea   | dme bt 12                                                                                                    |
|----------|----------------------------------------------------------------------------------------------------|
| 1        | ATTENTION!                                                                                                    |
| 2        |                                                                                                    |
| 3        | Don't worry, you can return all your files!                                                                                   |
| 4        | All your files like pictures, databases, documents and other important are encrypted with strongest encryption and unique key |
| 5        | The only method of recovering files is to purchase decrypt tool and unique key for you.                                       |
| 6        | This software will decrypt all your encrypted files.                                                                          |
| 7        | What guarantees you have?                                                                                                    |
| 8        | You can send one of your encrypted file from your PC and we decrypt it for free.                                              |
|          | But we can decrypt only 1 file for free. File must not contain valuable information.                                          |
| 10       | You can get and look video overview decrypt tool:                                                                             |
|          | https://we.tl/t-otP8Wlz4eh                                                                                                    |
| 12       | Price of private key and decrypt software is \$980.                                                                           |
| 13       | Discount 50% available if you contact us first 72 hours, that's price for you is \$490.                                       |
| 14       | Please note that you'll never restore your data without payment.                                                              |
| 15       | Check your e-mail "Spam" or "Junk" folder if you don't get answer more than 6 hours.                                          |
| 16       |                                                                                                    |
| 17       |                                                                                                    |
| 18       | To get this software you need write on our e-mail:                                                                            |
| 19<br>20 | support@freshmail.top                                                                                                    |
| 20       | Reserve e-mail address to contact us:                                                                                         |
| 22       | Reserve e-mail address to contact us:                                                                                         |
| 23       | ustalestorenegatimail.oc                                                                                                    |
| 23       | Your personal ID:                                                                                                    |
| 25       |                                                                                                    |

Xaro ransom note \_readme.txt

#### ATTENTION!

Don't worry, you can return all your files!

All your files like pictures, databases, documents and other important are encrypted with strongest encryption and unique key.

The only method of recovering files is to purchase decrypt tool and unique key for you.

This software will decrypt all your encrypted files.

What guarantees you have?

You can send one of your encrypted file from your PC and we decrypt it for free. But we can decrypt only 1 file for free. File must not contain valuable information. You can get and look video overview decrypt tool:

https://we.tl/t-otP8Wlz4eh

Price of private key and decrypt software is \$980.

Discount 50% available if you contact us first 72 hours, that's price for you is \$490. Please note that you'll never restore your data without payment.

Check your e-mail "Spam" or "Junk" folder if you don't get answer more than 6 hours.

To get this software you need write on our e-mail: support@freshmail.top

Reserve e-mail address to contact us: datarestorehelp@airmail.cc

Your personal ID: [Generated ID]

Copy of ransom note text

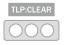

As is typical with ransomware, payment is demanded for a decryption tool with discounts offered for quick payment to disincentivize the victim from attempting to investigate further or spend time attempting to decrypt the files themselves.

On top of the previously observed registry entry used for persistence, this execution sets a scheduled task with the task name **Time Trigger Task** that reruns the Xaro payload stored in the C:\Users\User\AppData\Local\[Randomly generated UUID]\ directory, encrypting any new files introduced to the environment.

| Time Trigger Task | Properties (Local Computer)                                              | × |
|-------------------|--------------------------------------------------------------------------|---|
| neral Triggers    | Actions Conditions Settings History (disabled)                           |   |
| when you create a | task, you must specify the action that will occur when your task starts. |   |
| Action            | Details                                                                  |   |

# Indicators of Compromise

Below is a list of IoCs observed in this attack. Note that certain IoCs may differ across different attacks:

| Туре    | Value                                                                | Comment        |
|---------|----------------------------------------------------------------------|----------------|
| SHA-256 | 10ef30b7c8b32a4c91d6f6fee738e39dc0<br>2233d71ecf4857bec6e70520d0f5c1 | install.exe    |
| SHA-256 | 83546201db335f52721ed313b9078de267<br>eaf1c5d58168b99e35b2836bf4f0fc | Xaro payload   |
| SHA-256 | 3d9cf227ef3c29b9ca22c66359fdd61d9b<br>3d3f2bb197ec3df42d49ff22b989a4 | Build2.exe     |
| SHA-256 | 8d7f0e6b6877bdfb9f4531afafd0451f7d1<br>7f0ac24e2f2427e9b4ecc5452b9f0 | Build3.exe     |
| Domain  | api.2ip[.]ua                                                         | Xaro C2 server |

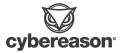

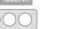

| Domain       | colisumy[.]com                                              | Xaro C2 server                              |
|--------------|-------------------------------------------------------------|---------------------------------------------|
| Domain       | zexeq[.]com                                                 | Xaro C2 server                              |
| Task<br>Name | Azure-Update-Task                                           | Scheduled task                              |
| Task<br>Name | Time Trigger Task                                           | Scheduled task used to rerun Xaro           |
| Registry     | software\microsoft\windows\currentver<br>sion\run\syshelper | Registry entry used by Xaro for persistence |

These indicators can be used for threat hunting purposes.

# Conclusions

While this kind of attack is not novel, the speed and breadth of impact on infected machines should be carefully understood by enterprise networks looking to defend themselves and their data. Within fifteen minutes of infection C2 communications had been established, secondary and tertiary payloads downloaded and executed, sensitive data accessed and exfiltrated, several forms of persistence established, and ransomware run. Faced with this kind of threat, protection at the endpoint is critical.

Threat actors are known to favor freeware masquerading as a way to covertly deploy malicious code. Moreover, while in this case the .xaro extension was added to affected files, DJvu variants that add other extensions have been observed in the wild. Users should be educated about the risks associated with downloading and using software from untrusted sources to mitigate the risk of infection.

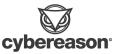

# CYBEREASON RECOMMENDATIONS

The Cybereason Defense Platform can detect and prevent post-exploitation observed in attacks using DJvu variants. Cybereason recommends the following actions:

- Enable Anti-Ransomware and set it to **Prevent** to ensure maximum protection against ransomware.
- In the Cybereason Defense Platform, enable Application Control to block the execution of malicious files.
- To hunt proactively, use the Investigation screen in the Cybereason Defense Platform and the queries in the <u>Hunting Queries</u> section to search for assets that have potentially been exploited. Based on the search results, take further remediation actions, such as isolating and re-imaging the affected machines.
- Ensure that users are educated on the risks of downloading freeware from untrusted sources or cracked software.
- Add the aforementioned IoCs to your environment's custom reputation list with the "Block & Prevent" flags.

# HUNTING QUERIES

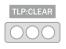

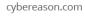

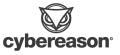

We recommend running queries to look for indicators of compromise associated with Xaro. To detect if an attack similar to the above has affected your environment, run the following hunting queries in the Cybereason Defense Platform.

# Hunting for install.exe

To search for the PrivateLoader sample observed in the attack above, run the following query:

| Owner machine                    |
|----------------------------------|
| (A) User                         |
| Image file                       |
| Process Connections              |
| + See more                       |
|                                  |
| Process name is v install.exe OR |

1. Process Element -> add the filter Process name is install.exe

2. Loaded module Element -> add the filter Module name is cryptnet.dll

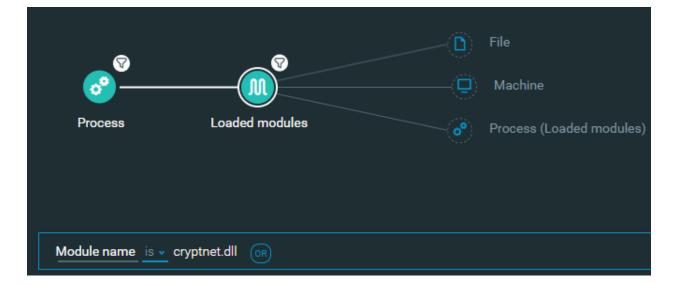

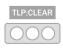

We provided the following hunting query to obtain the same result:

<u>https://[yourenvironment]</u>/#/s/search?queryString=1<-@1684314721120-1684401121120 @Process"elementDisplayName:%3Dinstall.exe"->loadedModules"elementDisplayNa me:%3Dcryptnet.dll"

# Hunting for persistence

To search for the registry entry used by Xaro for persistence, use the following query:

 Registry entry Element -> add the filter Registry entry name contains \windows\currentversion\run\syshelper

| Registry entry<br>1                  | Registry entry file     Registry events      |  |
|--------------------------------------|----------------------------------------------|--|
| Registry entry name cont<br>autoruns | tains - windows\currentversion\run\syshelper |  |

We provided the following hunting query to obtain the same result:

<u>https://[yourenvironment]/#/s/search?queryString=0</u><-Autorun"elementDisplayNam e:@windows%5Ccurrentversion%5Crun%5Csyshelper"

To search for the creation of the scheduled task "Azure-Update-Task" used by Xaro for persistence, use the following query:

 Process Element -> add the filters Process name is 'schtasks.exe' AND command line contains 'Azure-Update-Task'

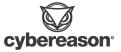

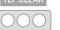

| 聞 Save Query | <u> Î</u> Clear   |                                           |
|--------------|-------------------|-------------------------------------------|
|              |                   | Owner machine                             |
| - 8          |                   | User                                      |
| <b></b>      |                   | — (D) Image file                          |
| Process      |                   | Connections                               |
|              |                   | See more                                  |
|              |                   |                                           |
| Process name | is ∝ schtasks.exe | Command line contains - Azure-Update-Task |
| processes    |                   |                                           |

We provided the following hunting query to obtain the same result:

<u>https://[yourenvironment]</u>/#/s/search?queryString=0<-Process"elementDisplayName: %3Dschtasks.exe,commandLine:@Azure-Update-Task"

# Hunting for files appended with .xaro

To search for files affected by Xaro, run the following hunting query in the Cybereason Defense Platform:

1. File Element -> add the filter File name matches pattern .xaro

| Module (File)             |
|---------------------------|
| File Driver (File)        |
| + See more                |
|                           |
| File name containsxaro OR |
|                           |

We provided the following hunting query to obtain the same result:

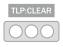

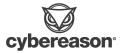

<u>https://[yourenvironment]</u>/#/s/search?queryString=0<-File"elementDisplayName:@.X aro"

## ABOUT THE RESEARCHER

#### Ralph Villanueva, Senior Security Analyst, Cybereason

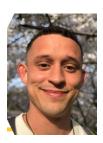

### Global SOC

Ralph Villanueva is a Security Analyst with the Cybereason Global SOC team. He works hunting and combating emerging threats in the cybersecurity space. His interests include malware reverse engineering, digital forensics, and studying APTs. He earned his Masters in Network Security from Florida International University.

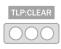

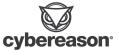